## **MS Word Teil 1**

## 1 **Bitte füllen Sie die Lücken aus:**

Um die Schriftart und die Schriftgröße eines bereits geschriebenen Textes zu verändern,

müssen sie ihn . Hierzu fahren Sie mit dem

über den Text, den sie

bearbeiten wollen. Der markierte Text wird **Exercise 1986**. Lassen Sie die

Maustaste an der Stelle los, wo die Markierung .

Für den Fall, dass Sie eine Aktion machen wollen, finden Sie in der

Menüleiste oder dem Schnellzugriff ganz oben links einen .

Mit einem Klick auf diesen Pfeil können Sie mehrere Aktionen wieder rückgängig machen.

Grundlegende Funktionen zur Formatierung eines Textes finden Sie in der Menüleiste unter

Mit einem Klick auf können Sie einen Text fett formatieren.

Mit einem Klick auf "K" können Sie einen Text

.

Mit einem Klick auf das können Sie einen Text unterstreichen.

Über das Pull-Down-Menü können Sie eine Schriftart auswählen.

Direkt daneben befindet sich ein weiteres Pull-Down-Menü, mit dem die

geändert werden kann.

**markieren / enden soll / grau hinterlegt / Schriftgröße / gedrückten linken Mauszeiger / Schriftart /"U" / rückgängig / kursiv formatieren / "F" / "Start" / gerundeten Pfeil**

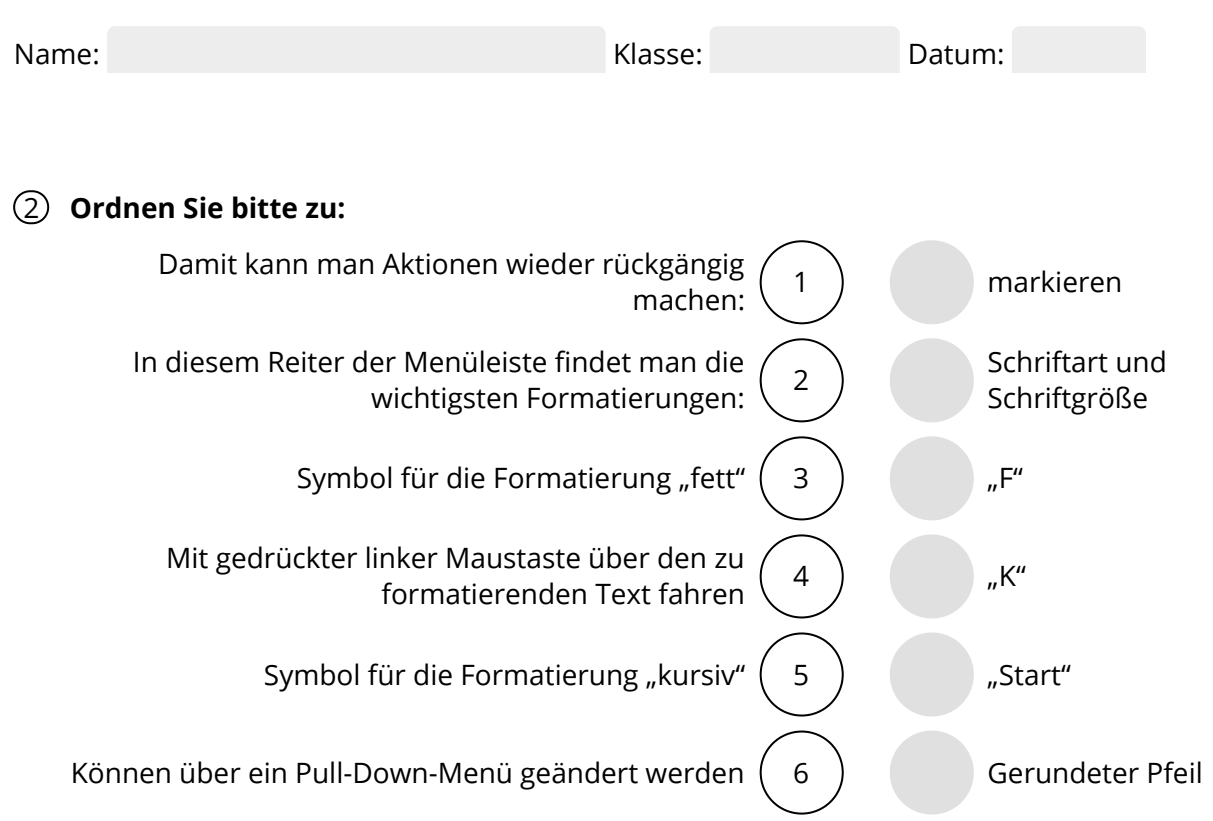

## 3 **Bitte kreuzen Sie richtig an:**

Bei welchen Programmen handelt es sich um Textverarbeitungsprogramme? (2/5)

- O Excel
- O MS-Word
- Firefox
- WIndows
- WordPad

Welche Aussagen zur Markierung eines Textes sind richtig? (3/5)

- O Ich markiere mit gedrückter rechter Maustaste
- O Bei der Markierung lasse ich die Maustaste los.
- O Ich halte die Maustaste während der Markierung gedrückt.
- O Ich markiere mit gedrückter linker Maustaste.
- $\Omega$  Ich lasse die Maustaste dort los, wo die Markierung enden soll.

Welche Aussagen sind richtig? (3/5)

- $\bigcirc$  Mit der Funktion "Rückgängig" kann ich nur die letzte Aktion rückgängig machen.
- $\bigcirc$  Mit der Funktion "Rückgängig" kann ich mehrere Aktionen rückgängig machen.
- $O$  Die Funktion "Rückgängig" findet sich auf der Taskleiste.
- $O$  Das Symbol für "Rückgängig" ist ein geschwungener Pfeil.
- O Die Funktion "Rückgängig" findet sich in der Symbolleiste oder der Schnellzugriffsleiste.

Welche der nachfolgenden Aussagen sind richtig? (3/5)

- $\overline{O}$  Die wichtigsten Funktionen zur Textformatierung finden sich im Reiter "Ansicht"
- $O$  Das "K" in der Menüleiste "Start" steht für "Kopieren"
- $\bigcirc$  Die Funktion "Unterstreichen" wird in Word durch ein unterstrichenes "U" in der Menüleiste abgebildet.
- $\bigcirc$  Schriftarten lassen sich über ein Pull-Down-Menü auswählen
- O Schriftgrößen lassen sich durch ein Pull-Down-Menü auswählen.

Welche der nachfolgenden Aussagen treffen zu? (3/5)

- $\bigcirc$  Mit dem Symbol "K" lässt sich ein Text fett formatieren.
- Die Schriftgröße eines Textes hängt von der Schriftart ab.
- $O$  Mit dem Symbol "F" lässt sich ein Text fett formatieren.
- Die Funktionen zur Auswahl der Schriftart und Schriftgröße befinden sich im Reiter "Start".
- $\Omega$  "Calibri" ist eine Schriftart.

## (4) Bitte schreiben Sie jeweils "Richtig" oder "Falsch" hinter die Aussagen:

Falsch  $4x$  Richtig  $4x$ 

Die wichtigsten Formatierungsfunktionen finden sich im Reiter "Einfügen".

Excel und MS-Word sind Textverarbeitungsprogramme.

Um einen bereits geschriebenen Textzu formatieren muss man ihn zuvor markieren.

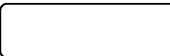

Einen Text markiert man mit gedrückter rechter Maustaste.

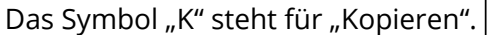

Die wichtigsten Formatierungsfunktionen findet man im Ordner "Start".

Die Funktionen "Kursiv" und "Unterstrichen" findet man im Pull-down-Menü im Reiter

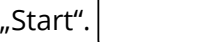

Aktionen können über das Symbol eines abgerundeten Pfeils wieder rückgängig

gemacht werden.

Finden Sie die Begriffe und das Lösungswort:

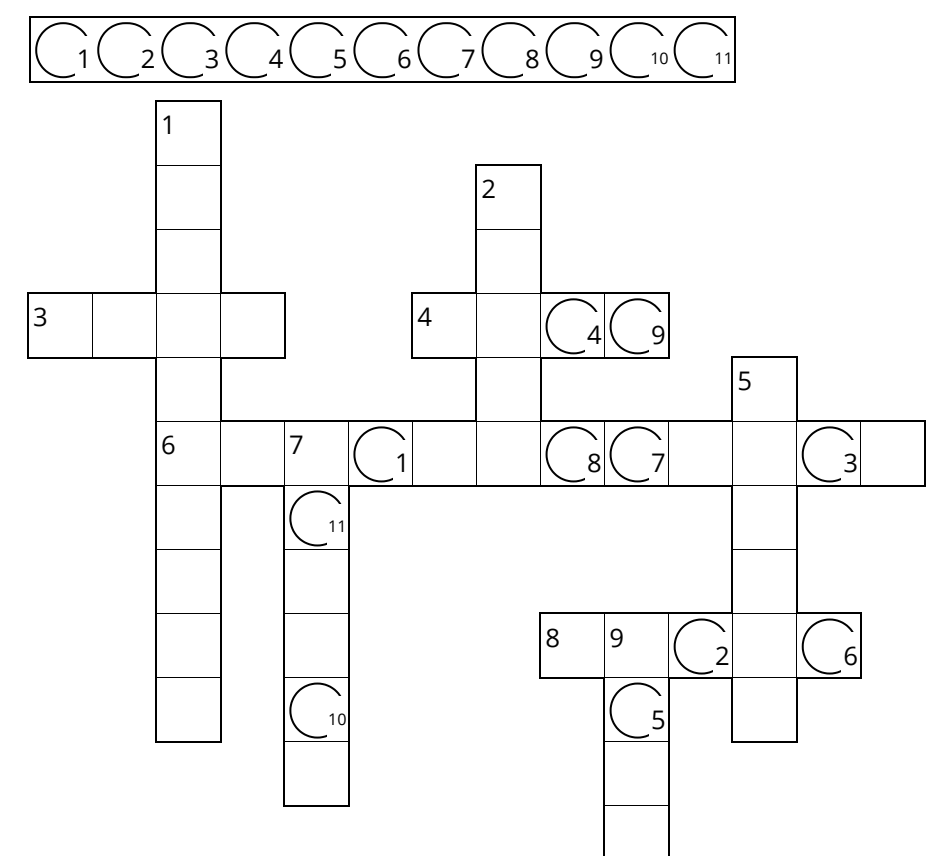

- Kann über ein Pull-Down-Menü geändert werden:
- Reiter, in dem die wichtigsten Textformatierungen enthalten sind:
- Ein Textverarbeitungsprogramm:
- Damit wird ein Text markiert:
- | Eine weitere Formatierungsmöglichkeit:
- **6 ▶** Ein Fremdwort, mit dem die Veränderung von Textbestandteilen bezeichnet wird:
- Gegensatz von links:
- Mit diesem Symbol können Sie Aktionen rückgängig machen:
- Eine Formatierungsmöglichkeit, wenn der Text hervorgehoben werden soll: